V2.3

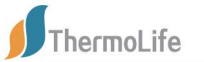

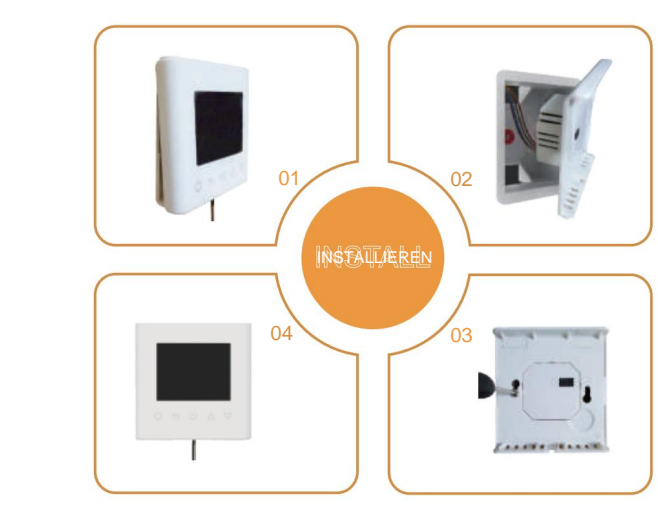

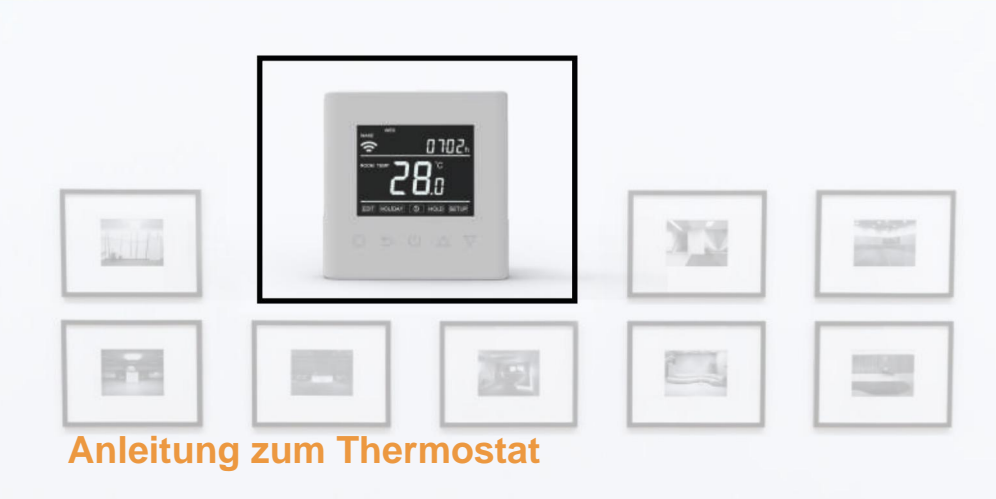

Leicht zu berühren, leicht warm

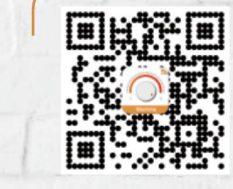

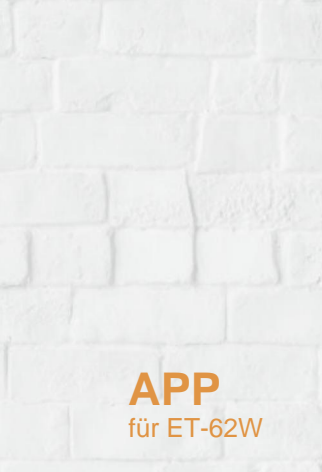

Tabelle<br>District

**Inhalt**

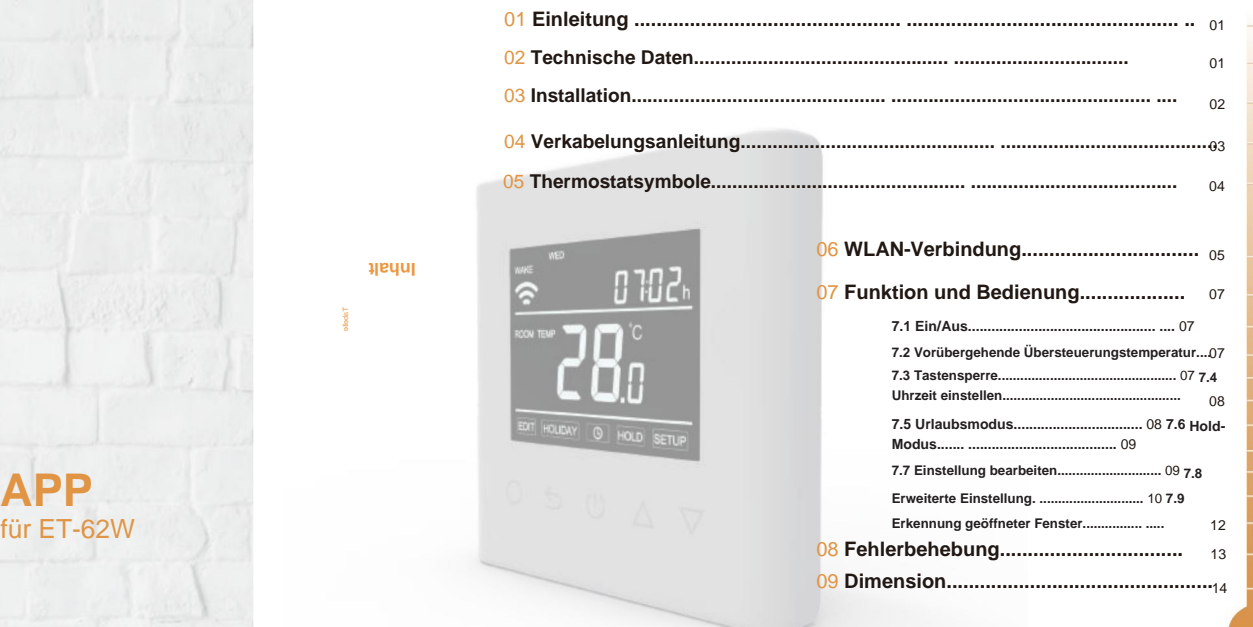

# $66$

bei angenehmer Temperatur bei minimalem Energieverbrauch. Installieren Sie die App auf Ihrem Smartphone zur Fernsteuerung des Heizsystems mit dem WiFi-Thermostat. Bei der Serie 62 handelt es sich um einen intuitiv programmierbaren Thermostat zur Steuerung elektrischer Fußbodenheizungen oder Wasserheizsysteme. Es wird zu Hause bleiben

55

### **TECHNISCHE SPEZIFIKATIONEN**

**Maximale Belastung: 16 A (elektrische Heizung)/3 A (Wassererwärmung) Versorgungsspannung: 85–265 VAC, 50/60 Hz IP-Klasse: IP21 Standby-Leistung: <1W**

**Kabelspezifikation: ÿ2,5 mm²**

### **EINFÜHRUNG INSTALLATION**

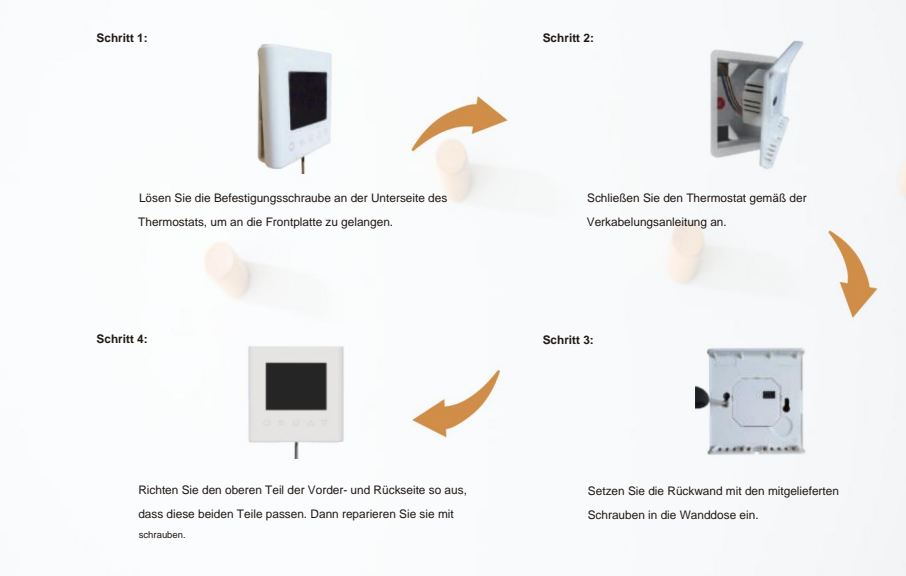

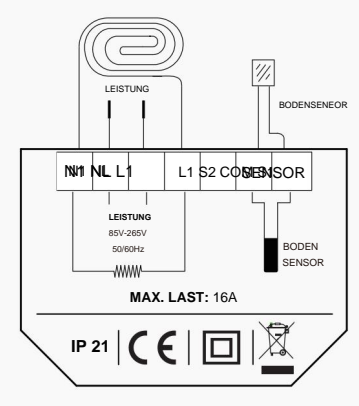

**Vorschlag:** Bitte halten Sie die maximale Last bei etwa 90 % von 16 A, um die Lebensdauer zu verlängern.

### **VERKABELUNGSANLEITUNG THERMOSTAT-SYMBOLE**

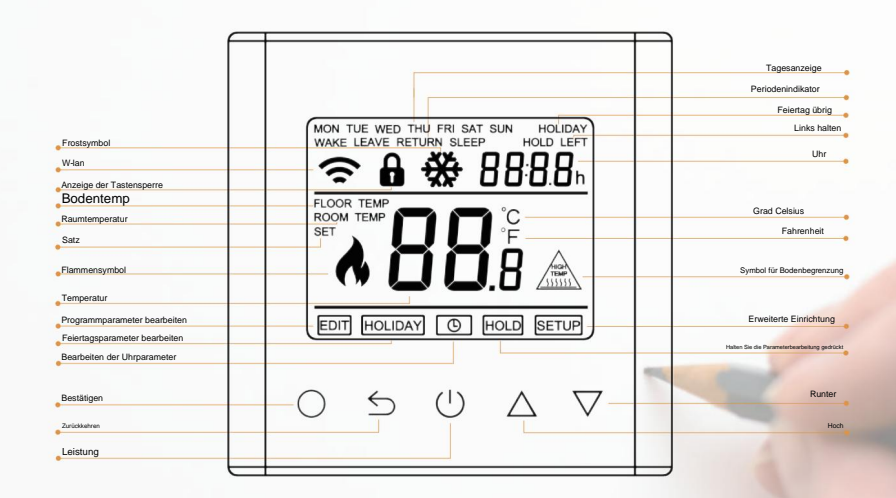

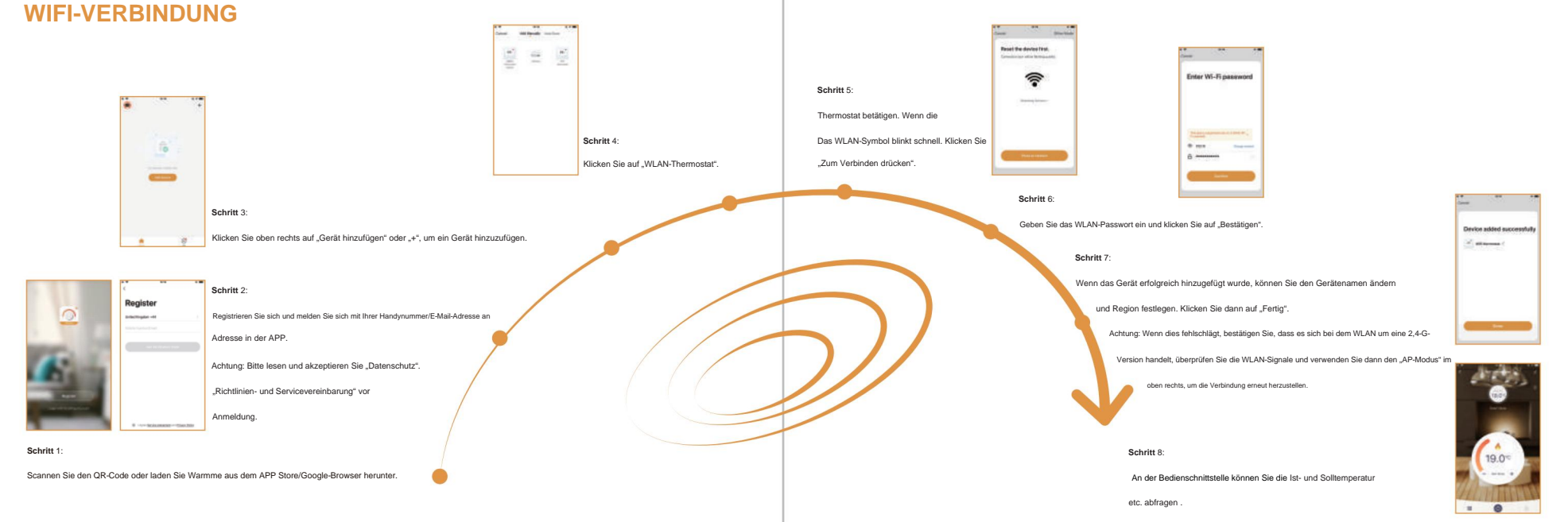

## **FUNKTION UND BETRIEB 7.4** Uhrzeit einstellen

### **7.1** Ein/Aus

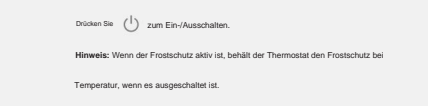

## **7.2** Vorübergehende Übersteuerungstemperatur

Schnittstelle, drücken und halten

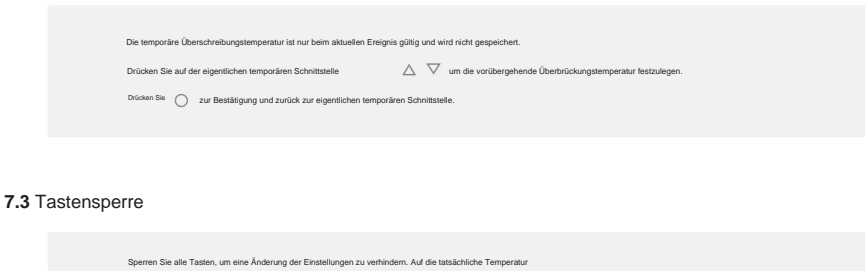

3 Sekunden lang gedrückt, um alle Tasten zu sperren oder zu entsperren.

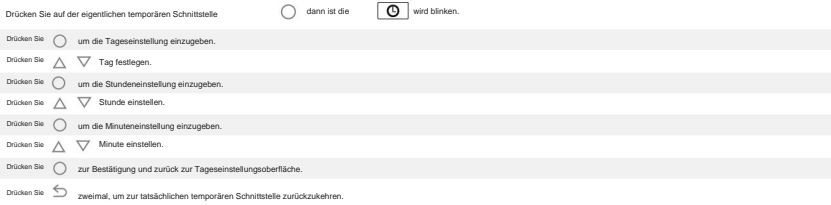

\* Wenn es sich bei dem Thermostat um eine WLAN-Version handelt, aktualisiert er die Uhrzeit automatisch, nachdem eine WLAN-Verbindung hergestellt wurde.

### **7.5** Urlaubsmodus

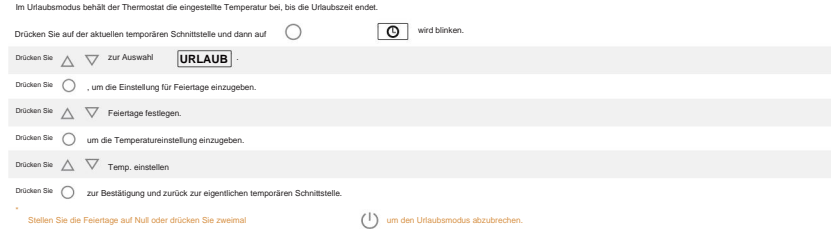

### **7.6** Hold-Modus

Im Haltemodus hält der Thermostat die eingestellte Temperatur, bis Sie diesen Modus abbrechen.

**HALTEN** Drücken Sie AV Temp. einstellen Drücken Sie , um die Drücken Sie A << />  $\sqrt{7}$  um Hold auf ON zu stellen. Drücken Sie ( um die Temperatureinstellung einzugeben.  $\boxed{\odot}$  wird blinken. Drücken Sie () zur Bestätigung und zurück zur eigentlichen temporären Schnittstelle. \*<br>Stellen Sie die Haltefunktion auf AUS oder drücken Sie zweima) um den Haltemodus abzubrechen. Drücken Sie ( Einstellung "Halten EIN/AUS" aufzurufen. Drücken Sie auf der eigentlichen temporären Schnittstelle dann ist die

### **7.7** Einstellung bearbeiten

Mit "Einstellung bearbeiten" können Sie die Parameter festlegen und ändern. Wenn Sie nicht den Urlaubsmodus oder den Haltemodus wählen.

 $\sqrt{6}$ 

Der Thermostat läuft gemäß den Parametern von Edit.

Drücken Sie auf der aktuellen Temperaturschnittstelle, dann blinkt das Symbol.

Drücken Sie zur Auswahl. Drücken Sie Der

zur Eingabe der Tagesauswahl unter "Einstellung bearbeiten".

Drücken Sie "Om einen Tag auszuwählen.

Drücken Sie , um zur Ereignisauswahl des Tages zu gelangen.

Drücken Sie / um elig/Ereignis auszuwählen.

Drücken Sie , um die Startzeit des Ereignisses auszuwählen.

Drücken  $\wedge \nabla$  um die Stunde der Startzeit einzustellen.

um die Minuteneinstellung einzugeben. Sie.

 $\triangle~\triangledown~$ um die Minute der Startzeit einzustellen. Drücken

Sie. um die Temperatureinstellung einzugeben.

Drücken  $\triangle \triangledown$  um die Temperatur einzustellen.

Sie. Drücken Sie. Drücken Bestätigung und zurück zur Veranstaltungsauswahl des Tages.

\* Drücken Sie mehrmals oder zweimal, um zur tatsächlichen Temperatursohnittstelle zurückzukehren.

# **Standardparameter**

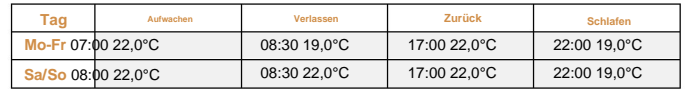

### **7.8** Erweiterte Einstellungen

Der Thermostat bietet erweiterte Einstellungen für verschiedene Sondersituationen. Diese werden normalerweise von Technikern bei der Erstinstallation festgelegt.

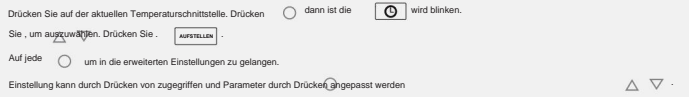

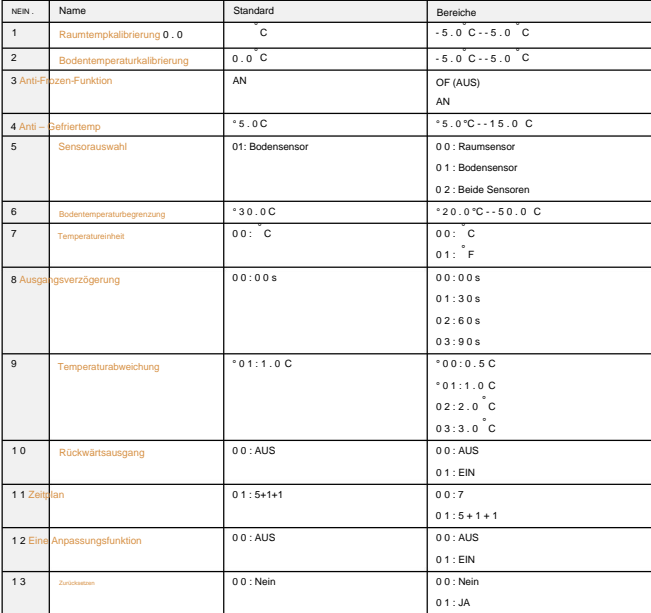

1. Kalibrierung der Raumtemperatur: Kalibrieren Sie die vom Raumsensor erfasste Temperatur.

2. Kalibrierung der Bodentemperatur: Kalibrieren Sie die vom Bodensensor erfasste Temperatur.

3&4. Frostschutzfunktion: Mit dieser Option können Sie Ihre Pflanze und Ihr Haustier bei niedrigerer Temperatur wärmen. wird angezeigt, wenn Sie den

**Thermostat ausschalten.** 

In einem Wasserheizsystem wird ein Einfrieren verhindert.

5. Sensorauswahl: 00

Raumsensor: Wird vom Raumsensor gesteuert.

01 Bodensensor: Betrieb durch Bodensensor.

02 Beide Sensoren: Betrieb durch Raumsensor mit Bodentemperaturbegrenzung.

6. Bodentemperaturbegrenzung: Wenn Sie beide Sensoren wählen, muss die Bodentemperaturbegrenzung eingestellt werden, um den Boden zu schützen.

7. Temperatureinheit: °C und °F wählbar.

8. Ausgangsverzögerung: Diese Option hilft Ihnen, einen unbeabsichtigten Betrieb beim Heizen zu vermeiden.

9. Temperaturabweichung: Die Abweichung beträgt 1°C. Der Thermostat beginnt zu arbeiten, wenn die tatsächliche Temperatur 1 °C unter der eingestellten Temperatur liegt, und hört auf zu arbeiten, wenn die tatsächliche Temperatur 1 °C über der eingestellten Temperatur liegt.

10.Reverse-Ausgabe: Diese Funktion funktioniert für das Kühlsystem. Wenn die Temperatur 1 °C höher als die eingestellte Temperatur ist, schaltet der Thermostat das

Kühlsystem ab. Andernfalls wird das Kühlsystem angeschlossen.

11. Zeitplan: Wählen Sie einen wöchentlichen Zeitplan für die Bearbeitung aus. Es gibt 2 Möglichkeiten: 7:

Jeder Tag von Mo bis So kann individuell eingestellt werden. 5+1+1: 5 Tage

von Mo bis Fr haben die gleichen Ereignisse, Sa und So können individuell eingestellt werden.

12. Adaptive Funktion: Nach mehrtägiger Installation und Nutzung sorgt die Adaptive Funktion dafür, dass die erforderliche Temperatur bereits erreicht ist, wenn das nächste Ereignis beginnt.

13. Zurücksetzen: Alle Parameter werden auf die Standardwerte zurückgesetzt.

### **7.9** Erkennung offener Fenster Diese

Funktion funktioniert nur, wenn der Raumsensor oder beide Sensoren ausgewählt sind. Der Thermostat mit dieser Funktion schaltet sich beim Öffnen des Fensters automatisch für 15 Minuten ab, da er erkennt, dass die Raumtemperatur sinkt.

**FEHLERBEHEBUNG ABMESSUNG** (MM)

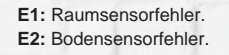

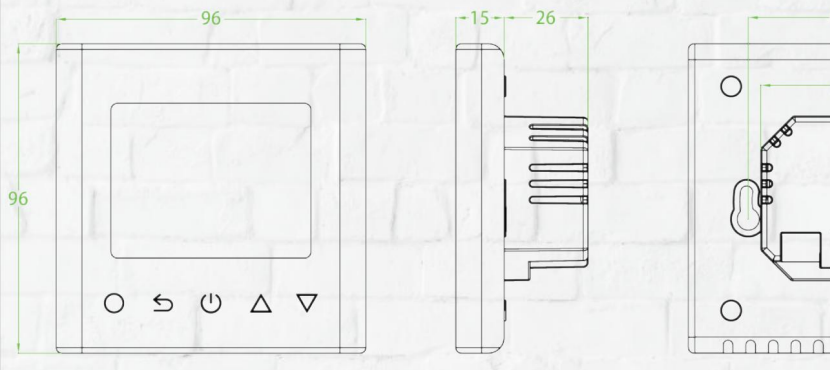

 $\circ$ 

 $\bigcirc$ 

**RES** 

nnnnn

 $-59-$ 

 $-51-$